УДК 629.735.33.015.017.2+519.67:629.7

*Просвірін Д. А.* **Державне підприємство «Антонов». Україна, м. Київ**

# **ВИКОРИСТАННЯ СИСТЕМИ БЛОЧНОГО ІМІТАЦІЙНОГО МОДЕЛЮВАННЯ ДИНАМІЧНИХ СИСТЕМ SIMULINK/MATLAB, ЯК ІНСТРУМЕНТУ ДЛЯ МАТЕМАТИЧНОГО МОДЕЛЮВАННЯ ПОЛЬОТУ ЛІТАКА, РЕАЛІЗОВАНОГО В ПРОГРАМІ ІНЖЕНЕРНОГО МОДЕЛЮВАННЯ FLIGHTGEAR**

### *Анотація*

*Запропоновано використання пакету інструментів Simulink/Matlab для математичного моделювання польоту літака. Розглянуто можливість використання програми FLIGHTGEAR у якості інструменту для візуалізації польоту літака.*

### *Abstract*

## *Opportunities of using Simulink/Matlab toolbox for mathematical modeling of the aircraft flight are proposed. Using FLIGHTGEAR as the tool for aircraft flight visualization is considered.*

Стрімкий розвиток технологій за останні десятиліття призвів до такого ж швидкого росту в області комп'ютерної техніки та програмного забезпечення, що дозволило перейти до результативного розв'язку складних наукових та науково-прикладних задач. Повсюдне впровадження обчислювальної техніки з одного боку та постійне ускладнення й підвищення вартості об'єктів дослідження — з другого боку пояснює широке використання математичного моделювання. У міру свого широкого впровадження та вдосконалення математичне моделювання впритул зблизило фізичну сутність предмету дослідження, його математичний опис та числовий метод розв'язання поставленої задачі, та стало одним з найважливіших

засобів пізнання природи, та проектування найрізноманітніших систем та пристроїв. Хрестоматійними у цьому сенсі стали приклади ефективного використання моделювання при створенні ядерних технологій, авіаційних та аерокосмічних систем, в прогнозуванні природних явищ та інше.

Однією з найважливіших областей використання математичного моделювання є авіація. Сучасні літаки — складні багатофункціональні об'єкти, устатковані високоточним обладнанням [1]. Створення нового або модернізація існуючого повітряного судна (ПС) — це комплексний та трудомісткий процес, що передбачає виконання великого обсягу робіт, починаючи з етапів обґрунтування вимог до ПС, проектування його зовнішнього вигляду, основних агрегатів, розробки контуру автоматичного керування та інше. Як відомо будь-які зміни апаратного забезпечення є дорогими та трудомісткими, тому дуже важливо виконати проектування та зробити якомога більше перевірок щодо відповідності проекту майбутнього літака технічним вимогам на даний тип ПС, перед тим як буде завершено виробництво основних його компонентів. Унаслідок чого разом з літаком, починаючи з етапів проектування, повинні створюватись і його математичні моделі, які дозволяють заощадити час, знизити матеріальні витрати, зменшити зношуваність техніки, шляхом заміщення натурних випробовувань, та перейти від вирішення окремих задач, до вивчення літака як єдиного складного багатофункціонального об'єкту.

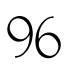

PESYALTATLI MCCAEДOBAHIMI HOBLIX ПРОЦЕССОВ, MATEPMAAOB, MSДEAMM

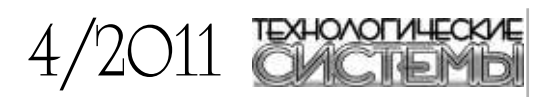

Проектування, що базується на використанні та досліджені моделі літака дозволяє у рамках певних допущень провести перевірку оцінки вимог до майбутнього ПС на початковій стадії процесу його проектування, коли внесення змін до проекту є обґрунтованим й доцільним та розв'язати ряд задач:

— провести моделювання режимів, які у польоті важко реалізувати, наприклад, моделювання відмов двигунів а також дослідити попадання літака у критичні режими польоту [2];

— обґрунтувати тактико-технічні вимоги до літака; — розглянути різноманітні варіанти конфігурації літака та інші.

В цій статті розглянуто зручний спосіб імітації польоту літака, розрахунку аеродинамічних сил, моментів, моделювання впливу зовнішніх умов (пориву вітру тощо); запропоновані інструменти й методи для спрощення та оптимізації наступних кроків:

— формування конфігурації майбутнього ПС;

— визначення аеродинамічних характеристик ПС, виконання імітаційного моделювання для перевірки експлуатаційних характеристик, ефективності функціонування та законів керування.

Існує декілька методів для визначення аеродинамічних характеристик літака. Найбільш точним серед них є проведення льотних випробовувань. Проте цей метод потребує значних матеріальних витрат (проектування прототипу майбутнього літака, проведення натурних випробовувань тощо). Ще один спосіб — «продувка» у аеродинамічний трубі — теж є достатньо громіздким (створення моделі літака та її продування у аеродинамічній трубі для визначення необхідних характеристик).

На початковому етапі проведення обох цих методів необхідно мати допустимі геометричні характеристики майбутнього ПС. Для їх визначення вико\$FLTCOM NALT=8.0, ALT(1)=1000.0, 3000.0, 5000.0, 7000.0, 9000.0, 11000.0,13000.0,15000.00 #FLTCON NALPHA=10., ALSCHD(1) =-16.0, -12.0, -8.0, -4.0, -2.0, 0.0, 2.0, ALSCHD (8) =4.0,8.0,12.0,1000=2.0\$ #OPTINS SREF=225.8, CBARR=5.75, BLREF=41.15# (SYNTHS XCG=7.9, 2CG=-1.4, XW=6.1, ZW=0.0, ALIW=1.1, XH=20.2, 28=0.4.ALIH=0.0.IV=21.3.2V=0.0.VERTUP=.TRUE.\$ \$BODY NX-10.0,  $X(1) = -4.9, 0.0, 3.0, 6.1, 9.1, 13.3, 20.2, 23.5, 25.9,$  $R(1)=0.0, 1.0, 1.75, 2.6, 2.6, 2.6, 2.0, 1.0, 0.05$ {WGPLNF CHRDTP=4.0, SSPNE=18.7, SSPN=20.6, CHRDR=7.2, SAVSI=0.0, CHSTAT=0.25, TWISTA--1.1, SSPN0D-0.0, DHDADI-3.0, DHDADO-3.0, TYPE-1.08 #HTPLNF CHRDTP=2.3,SSPNE=5.7,SSPN=6.625,CHRDR=0.25,SAVSI=11.0, CHSTAT-1.0, TWISTA-0.0, TYPE-1.02 {VTPLNF CHRDTP=2.7, SSPNE=5.0, SSPN=5.2, CHRDR=5.3, SAVSI=31.3, CHSTAT=0.25, TWISTA=0.0, TYPE=1.0\$

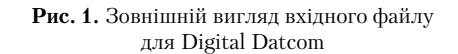

ристовують аналітичний метод розрахунку аеродинамічних характеристик [3].

Існує декілька підходів щодо реалізації цього методу без проведення натурних випробовувань та залучання значних матеріальних ресурсів. Одним з них є використання програмного забезпечення Digital Datcom.

Це безкоштовне програмне забезпечення, що використовує геометричні дані літака, подані у спеціальному вхідному форматі. Типовий приклад такого файлу для Digital Datcom показано на рис. 1, цей файл містить геометричні характеристики фюзеляжу літака, крил, горизонтального та вертикального оперення (для прикладу використані дані легкого двомісного літака Piper J3 Cub).

Після імпортування вхідного файлу у Digital Datcom програма видає вихідний файл, з розрахованими даними (коефіцієнтами стійкості, регулювання та похідними та ін.) для зазначеної конфігурації літака і умов польоту. На рис. 2 показано фрагмент такого файлу.

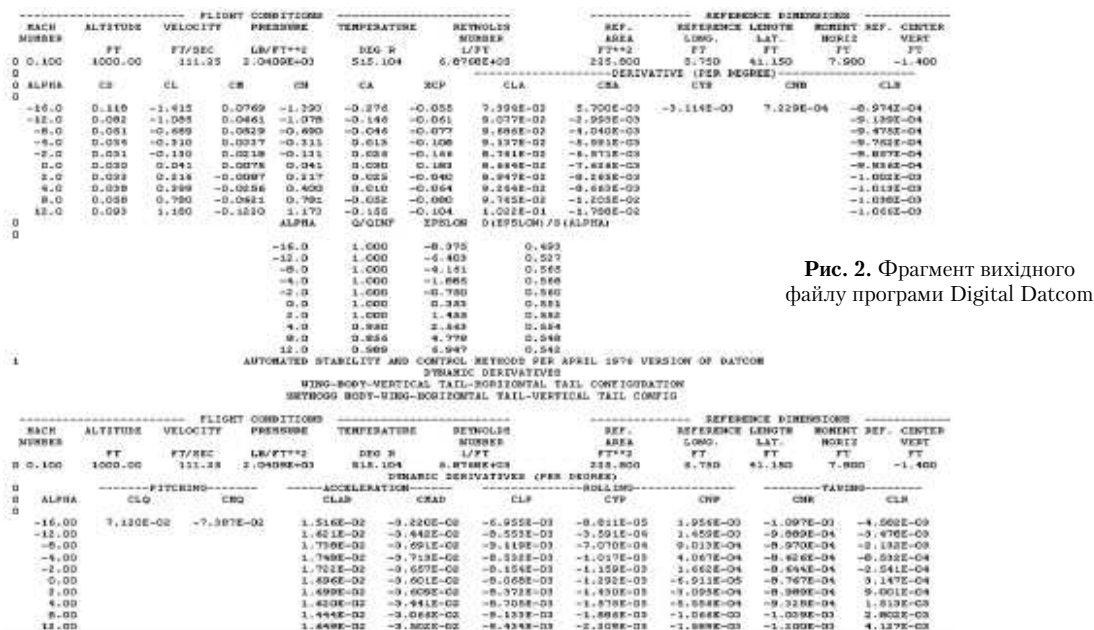

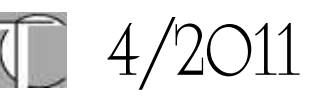

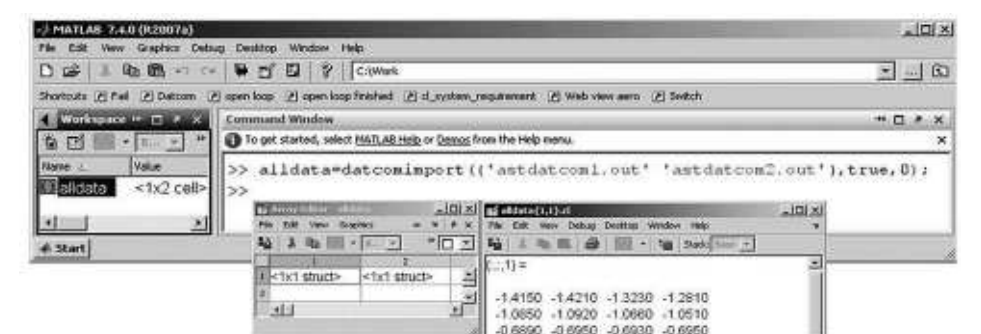

Рис. 3. Декілька вихідних файлів Digital Datcom можуть бути імпортовані в MATLAB одночасно за допомогою Aerospace Toolbox

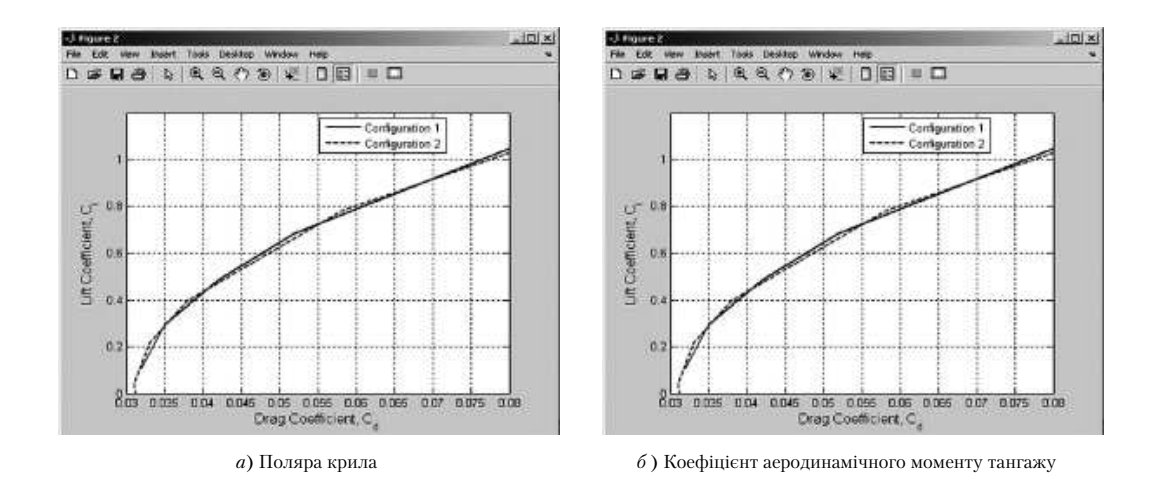

Рис. 4. Коефіцієнти Digital Datcom можуть бути використані для попереднього аналізу конфігурації літака в МАТLAB

Функція datcomimport пакету інструментів Aerospace Toolbox забезпечує можливість імпортування вихідного файлу Digital Datcom в структуру даних MATLAB (рис. 3).

Після виконання описаних вище дій не становитиме труднощів побудувати відповідні графіки для оцінки аеродинамічних характеристик літака. Для прикладу на рис. 4. зображено графіки поляри крила та коефіцієнтів аеродинамічного моменту тангажу для двох різних конфігурацій літака відповідно до вихідного файлу Digital Datcom, імпортованого у МАТLAВ [3].

Обидва графіка дають корисну інформацію про ефективність обраної конфігурації або результати впливу на поздовжню стійкість внесених до неї змін.

Математична модель просторового руху літака являє собою систему нелінійних диференціальних рівнянь, що складається з наступних груп:

1) трьох рівнянь сил;

98

- 2) трьох рівнянь моментів;
- 3) трьох рівнянь, що характеризують кінематику обертального руху;
- 4) трьох рівнянь, що характеризують кінематику поступального руху;
- 5) трьох рівнянь, що характеризують
	- геометричні співвідношення;
- 6) рівнянь, що враховують швидкість вітру.

Функціональну реалізацію більшості з цих систем рівнянь можна виконати за допомогою бібліотеки Aerospace Blockset<sup>™</sup> пакету MATLAB (рис. 5-6).

Для розрахунку аеродинамічних сил та моментів, що діють на літак, можна скористатися блоком Digital Datcom Forces and the Moments бібліотеки Aerospace Blockset (рис. 7-8). Ця підсистема використовує структуру, що створюється інструментом Аегоѕрасе Toolbox під час імпортування аеродинамічних коефіцієнтів з Digital Datcom.

Серед всіх метеорологічних факторів найбільш суттєвий вплив на динаміку польоту, а також на розв'язок навігаційних задач здійснює вітер, крім того сильний вітер робить неможливим зліт та посадку літака, тому врахування цієї складової під час моделювання має велике значення. Програмна реалізація моделі вітру (що включає в себе модель зсуву вітру, модель пориву вітру, модель турбулентної атмосфери) можлива за допомогою відповідних блоків бібліотеки Aerospace Blockset.

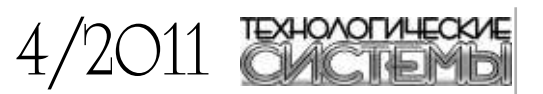

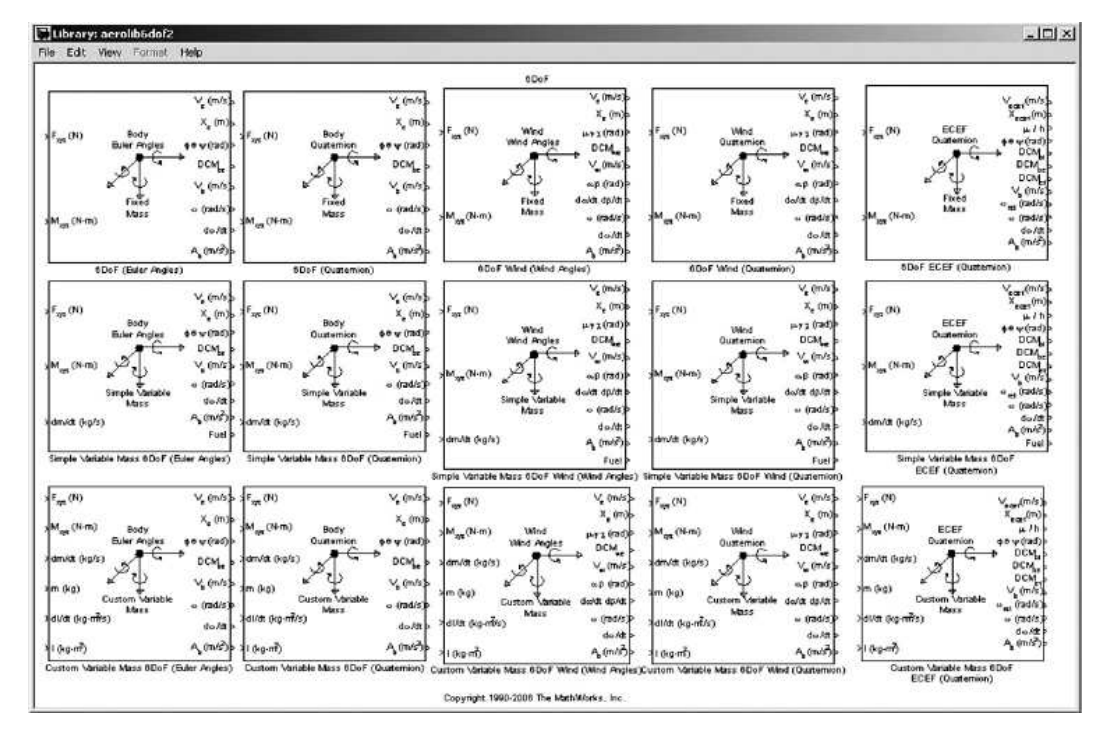

**Рис. 5.** Блоки Aerospace Blockset Equations бібліотеки Motion library

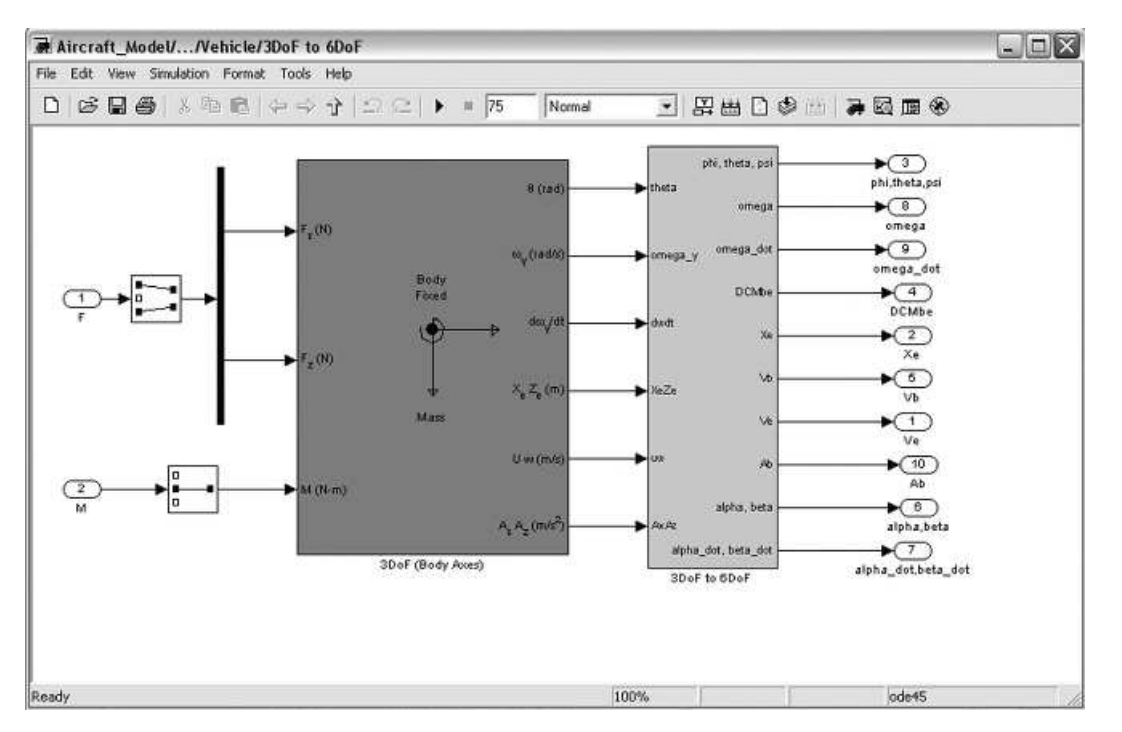

**Рис. 6.** Рівняння руху, виконанні за допомогою блоку 3DoF бібліотеки Motion library

# 4/2011

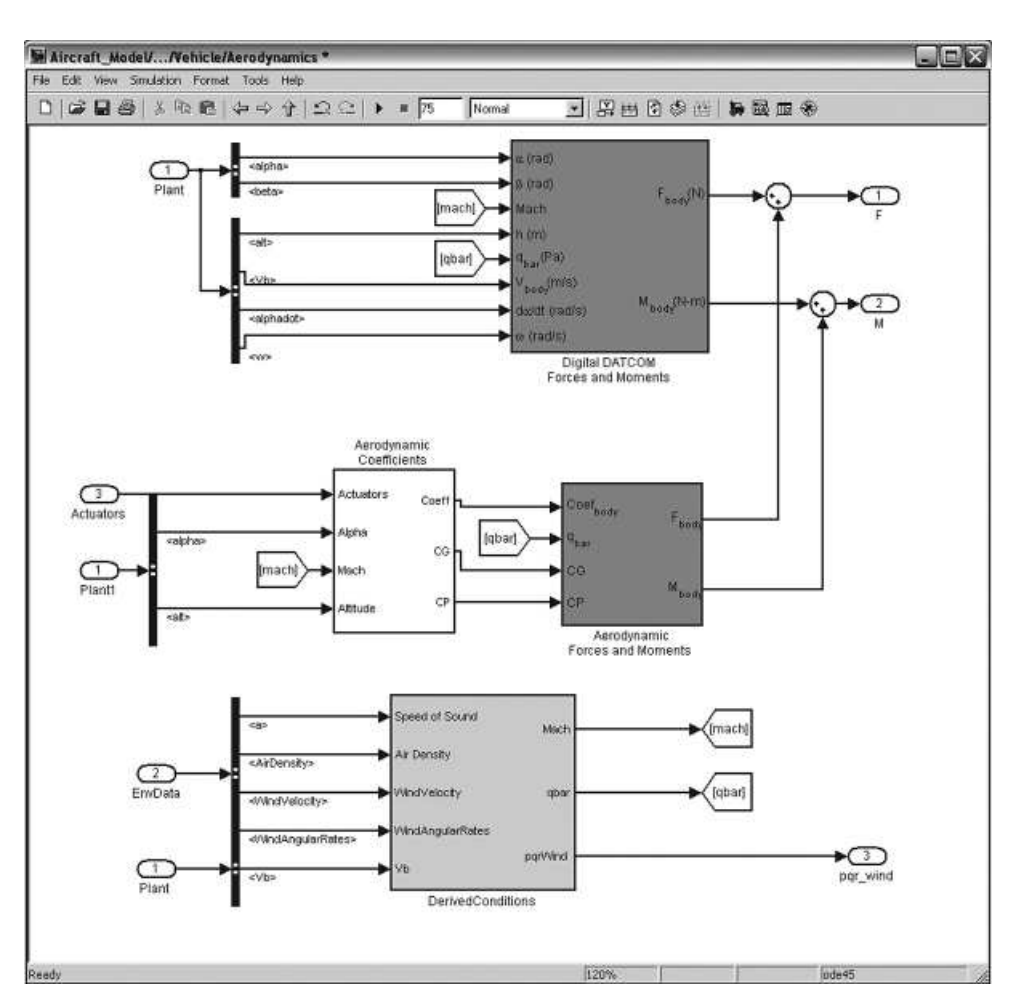

**Рис. 7.** Розрахунок аеродинамічних сил та моментів

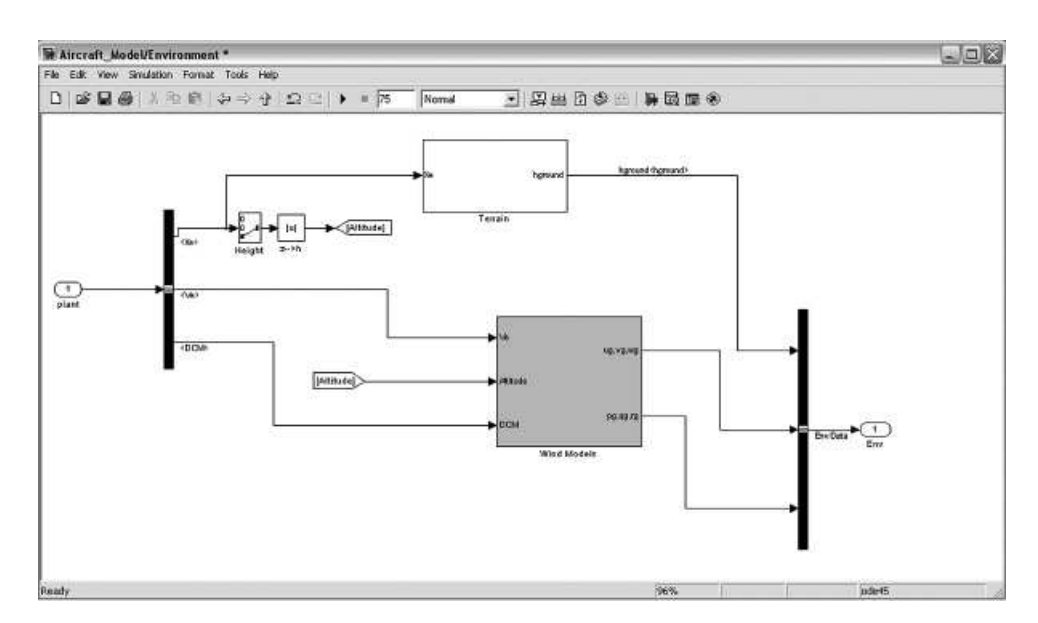

**Рис. 8.** Модель впливу зовнішнього середовища

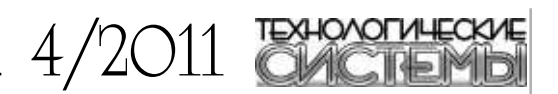

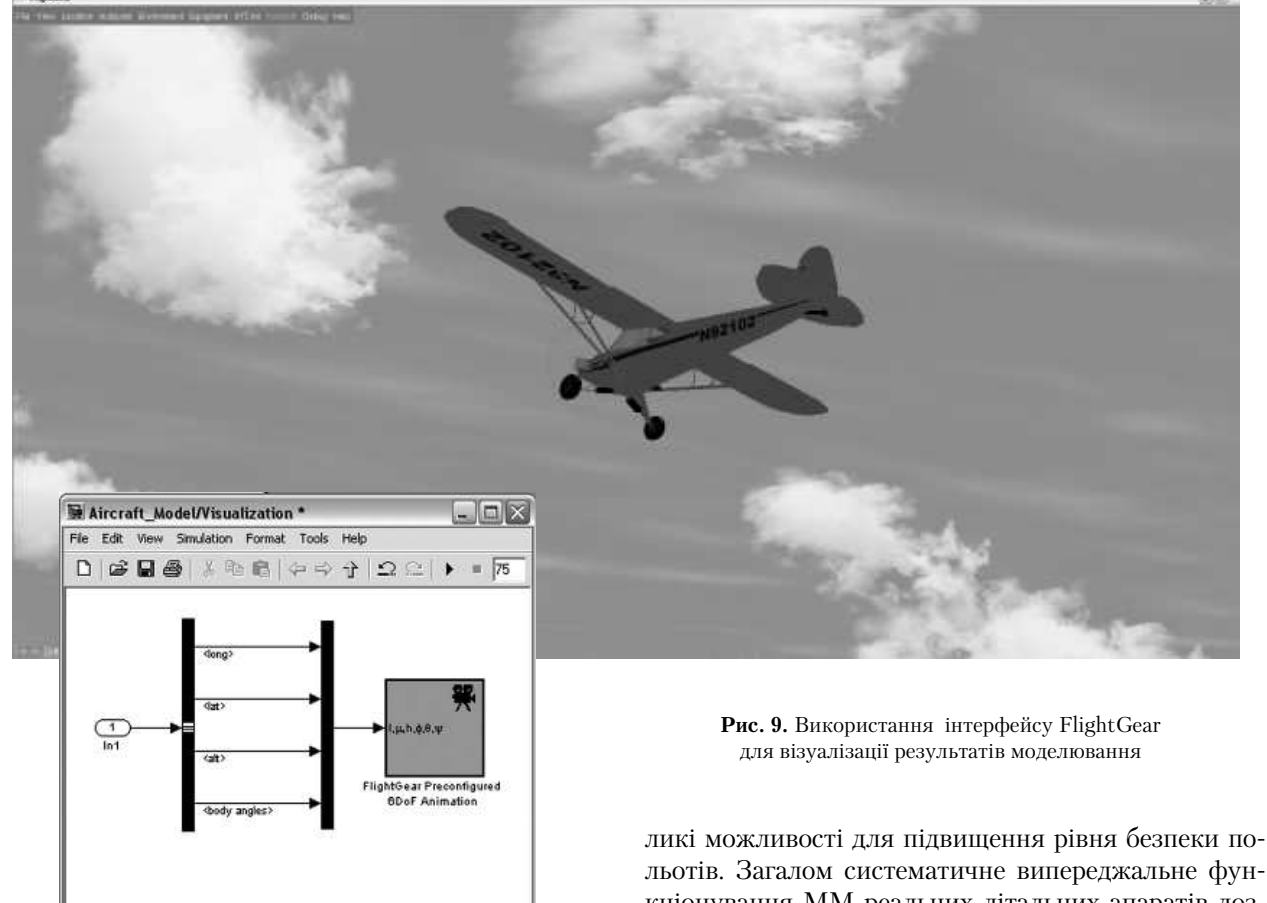

Для більш наочного подання результатів моделювання пропонується у якості інструменту для візуалізації використовувати програму FLIGHTGEAR (Рис. 9), що має великі можливості в царині аналізу даних, візуалізації та передачі інформації. Обрання цього авіасімулятора обумовлене можливістю вільного доступу до його вихідних кодів, а отже й більш широкими можливостями на відміну від його комерційних аналогів. Крім того програмне забезпечення Matlab дозволяє поєднати моделі створенні у Simulink та моделі віртуальної реальності FLIGHTGEAR, створені з використанням 3D-редакторів - VRML (Virtual Reality Markup Language) 3ds Max, AC3D, blender та інших.

Використання математичного моделювання та сучасного програмного забезпечення, як це було показано вище, дозволяє здійснити системний підхід у проблемах синтезу та аналізу авіаційної техніки. На цій основі можна удосконалювати процес її створення, раціонально експлуатувати техніку, покращувати її данні при модернізації. Подальший розвиток математичного моделювання в авіації відкриває ве-

кціонування ММ реальних літальних апаратів дозволяє прогнозувати наслідки прийнятих рішень що особливо важливо у авіації [1]. При проектуванні та створенні літака, а також на

усіх етапах його існування - під час експлуатації, випробовуваннях, модернізації виникає усе більш широка потреба у використанні математичного моделювання. Поетапно уточнюючись, математичні моделі літака будуть використовуватись разом з ним, допомагаючи при розв'язуванні нових задач.

# Література

1. Белоцерковский А. С. «Создание и применение математических моделей самолетов». - М.: Наука,  $1984. - 144$  c.

2. Просвирин Д. А., Котнева-Просвирина Н. В. «Використання середовища matlab, як засобу для моделювання та візуалізації польоту літака, для аналізу динаміки його руху на етапі заходу на посадку». // Технологические системы, № 2 (55), 2011. - с. 54-58.

3. Turvesky, A., Gage, S., and Buhr, C., "Model-based Design of a New Lightweight Aircraft", AIAA paper 2007–6371, AIAA Modeling and Simulation Technologies Conference and Exhibit, Hilton Head, South Carolina, Aug. 20-23, 2007.